## EVOLUS-TF**150TF** 16005

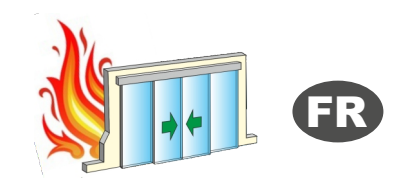

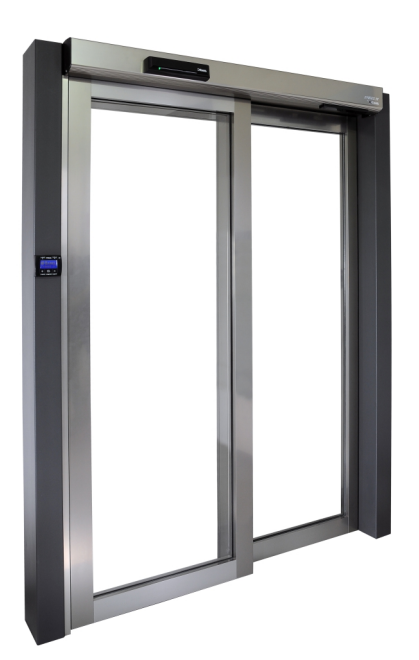

## **PORTE AUTOMATIQUE PIETONNIERE COULISSANTE COUPE-FEU**

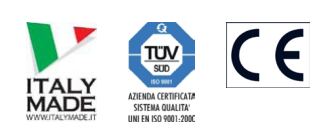

Made in Italy b y

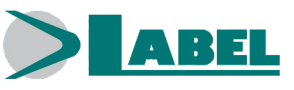

**Français TRADUCTION DES INSTRUCTIONS ORIGINALES**

MANUEL D'EMPLOI - EVOLUS-150TF -COUPE-FEU - FR - Rel.1.8 - 12/2023 CD0666TF-MU

#### **RECOMMANDATIONS**

CE MANUEL D'INSTRUCTIONS EST DESTINÉ A L'UTILISATEUR FINAL D'UN SYSTÈME DE PORTES AUTOMATIQUES COULISSANTES COUPE-FEU ET SOUS-ENTEND QUE L'INSTALLATION ET LE CONTRÔLE ONT ÉTÉ EFFECTUÉS PAR UN PERSONNEL SPÉCIALISÉ. CETTE PORTE AUTOMATIQUE EST DÉDIÉE À LA COMPARTIMENTATION EN CAS D'INCENDIE.

### **AVERTISSEMENTS GÉNÉRAUX DE SÉCURITÉ**

# **!**

## **AVANT DE METTRE LA PORTE AUTOMATIQUE EN SERVICE, LIRE ATTENTIVEMENT LE PRÉSENT MANUEL.**

### **DISPOSITIONS**

L'automatisme a été construit pour être utilisé exclusivement avec des portes automatiques piétonnières coulissantes.

Le fabricant décline toute responsabilité pour une utilisation impropre du produit ou pour dommages dérivant de modifications faites sur le système de sa propre initiative.

Pour le fonctionnement du système, les règles pour la prévention des accidents doivent être respectées.

#### **OBSERVATIONS**

Les conditions pour l'utilisation et l'entretien doivent être respectées.

Les interventions de maintenance et de réparation ne doivent être effectuées que par un personnel qualifié et instruit sur le produit.

#### **COMPORTEMENT CORRECT**

Utiliser la porte automatique uniquement si elle est en parfaite condition technique.

Contacter immédiatement le centre d'assistance en cas de panne ou de mauvais fonctionnement qui pourraient compromettre la sécurité.

La conséquence d'une utilisation non appropriée du système peut causer de graves dommages à personnes et choses.

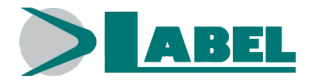

## *PORTE AUTOMATIQUE COULISSANTE*

#### **INDEX :**

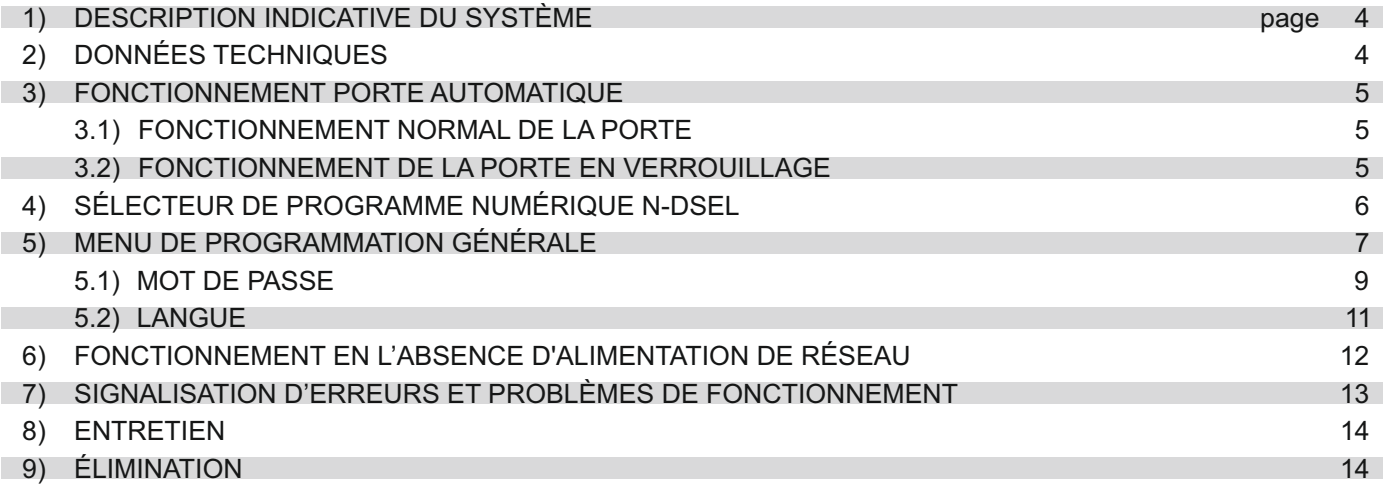

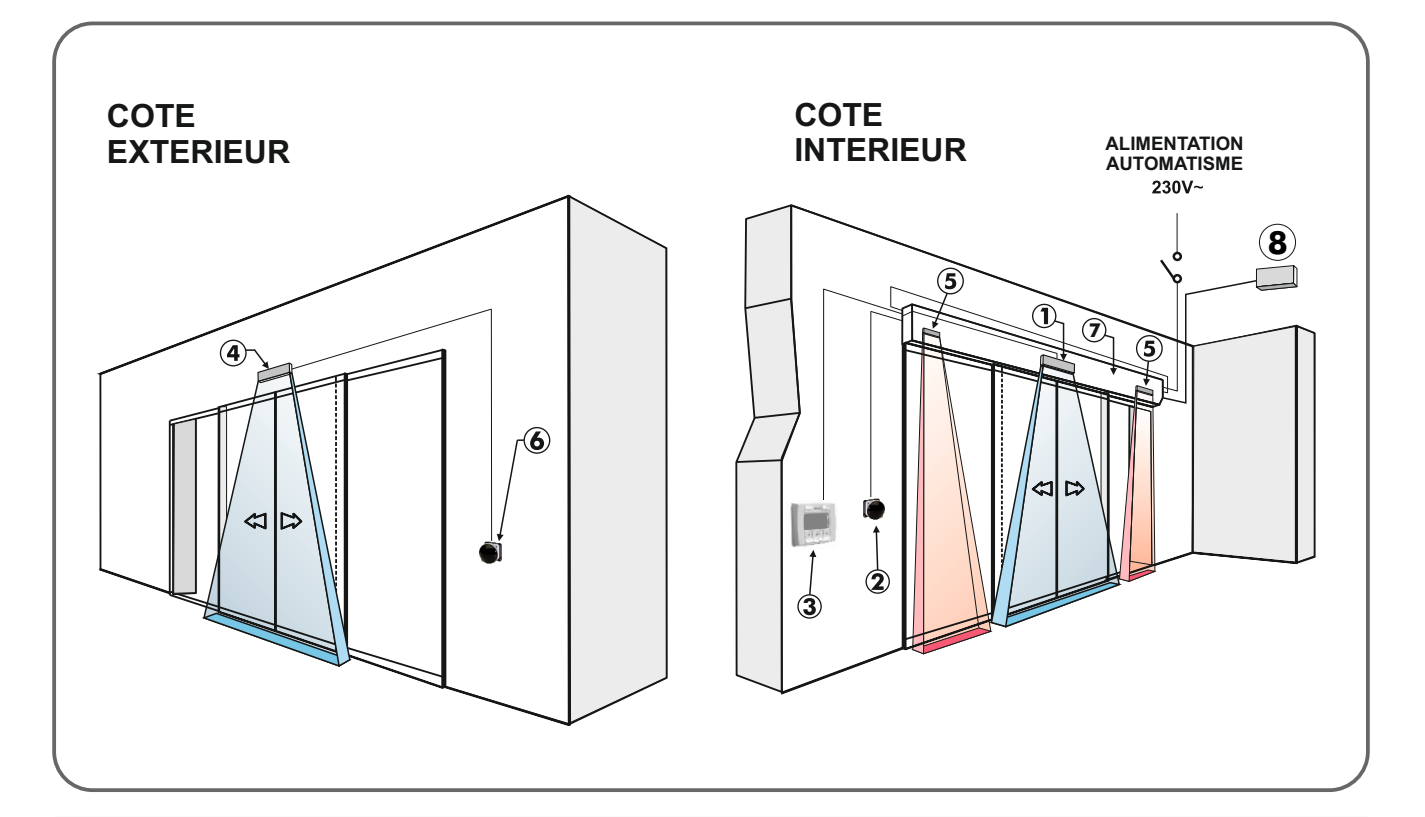

- **1 Capteur intérieur de mouvement et présence pour ouverture porte et sécurité en fermeture**
- **2 Bouton ouverture d'urgence OPEN**
- **3 Programmateur numérique**
- **4 Capteur extérieur de mouvement et présence pour ouverture porte et sécurité en fermeture**
- **5 Capteur de sécurité en ouverture**
- **6 Bouton ouverture d'urgence OPEN**
- **7 Opérateur EVOLUS**
- **8 Commande de fermeture de la porte de l'installation anti-incendie du bâtiment**

#### **2) DONNÉES TECHNIQUES**

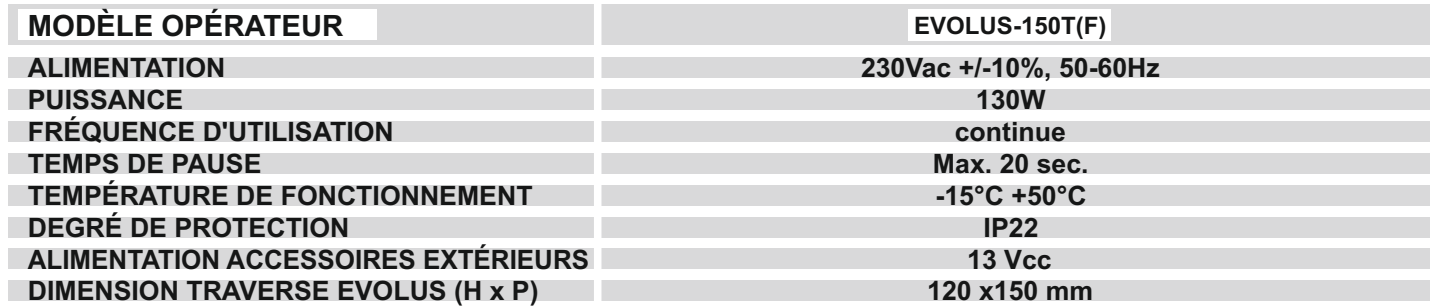

#### **3) FONCTIONNEMENT DE LA PORTE AUTOMATIQUE**

#### **ATTENTION!!**

Consulter toujours le technicien de l'assistance avant la mise en service de la porte, pour apprendre les modes opérationnels de travail de l'automation.

Allumer le réseau électrique d'alimentation au moyen de l'interrupteur du système.

La centrale électronique de l'automation émet un "bip" bref indiquant que la porte automatique est alimentée.

La première commande d'ouverture fait démarrer un cycle de calibrage au cours duquel le mouvement de la porte en ouverture se fait très lentement jusqu'à la fin de la course pour trouver le point d'arrêt ; le temps de pause écoulé, la porte se referme à vitesse normale.

#### **3.1) FONCTIONNEMENT NORMAL DE LA PORTE**

En occupant la zone de détection des capteurs de mouvement (radar interne et/ou externe), la porte s'ouvre et reste ouverte jusqu'à ce que les capteurs lisent la présence et, par conséquent, à la fin du temps de pause, la porte se referme.

En activant le bouton manuel d'ouverture, la porte s'ouvre et reste ouverte jusqu'au maintien de la commande puis, au terme du temps de pause, elle se referme.

Si le capteur de sécurité en fermeture détecte une présence, la porte se rouvre immédiatement et reste ouverte durant toute la période pendant laquelle le capteur est sollicité.

Si le capteur de sécurité en ouverture détecte une présence, la porte ralentit et avance très lentement jusqu'à la fin de la course en ouverture.

Si au cours du mouvement d'ouverture, la porte heurte un obstacle, elle se bloque et se referme.

Ala réouverture suivante, elle ralentit à proximité du point où elle avait rencontré l'obstacle afin d'éviter un autre choc.

Si pendant le mouvement de fermeture, la porte heurte un obstacle, elle se bloque et s'ouvre à nouveau.

Ala prochaine refermeture, elle ralentit à proximité du point où elle avait rencontré l'obstacle afin d'éviter un autre choc.

#### **FERMETURE FORCÉE**

Si on active la commande de fermeture de porte, elle se ferme lentement et reste fermée pendant le temps d'activation de la commande. La porte peut alors être ouverte avec la commande OPEN en mode HOMME PRÉSENT ; par conséquent au relâchement de la commande, la porte se referme instantanément.

S'il est installé, un dispositif d'avertissement signale à l'utilisateur l'état de la porte fermée suite à l'activation de la commande de fermeture de porte.

#### *OPÉRATION DE RÉTABLISSEMENT*

Après une fermeture forcée, le fonctionnement de la porte doit être rétabli en sélectionnant le programme BLOCAGE NUIT, p u i s le programme automatique DOUBLE SENS.

#### **3.2) FONCTIONNEMENT DE LA PORTE EN VERROUILLAGE**

La porte ne peut pas être ouverte au moyen des radars extérieur et intérieur.

La porte peut être ouverte seulement en activant le bouton pour l'ouverture OPEN, ou avec la radiocommande Spyco si prévue.

Les fonctions de sécurité sont actives et travaillent avec les mêmes modalités décrites au par. 3.1 relatif au fonctionnement normal.

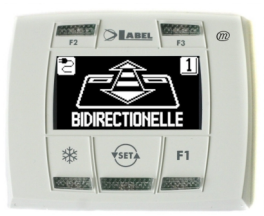

Avec une pression sur le bouton  $\overline{\text{``s}}$ choisir le mode opérationnel de la porte automatique. A chaque fois qu'on appuie sur le bouton, on passe d'un programme de travail à l'autre.

Ci-après sont décrits les programmes de travail sélectionnables avec le bouton (SET)

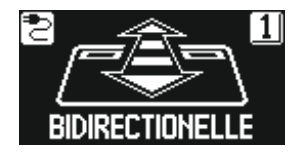

**Programme automatique bidirectionnel** La porte s'ouvre automatiquement à l'activation de chaque commande d'ouverture.

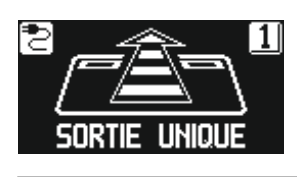

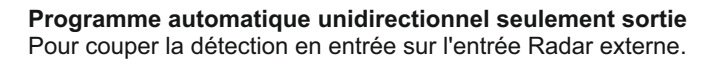

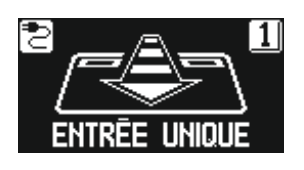

**Programme automatique unidirectionnel seulement entrée** Pour couper la détection en sortie sur l'entrée Radar interne.

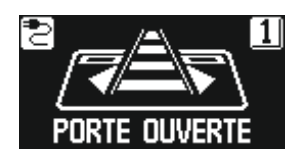

**Programme porte ouverte** La porte reste bloquée en position d'ouverture complète.

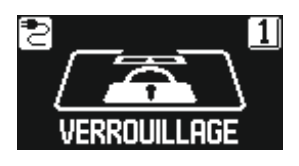

**Programme Verrouillage** La porte peut être ouverte seulement avec l'entrée OPEN ou avec la radiocommande, si prévu.

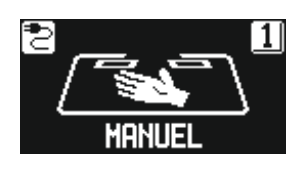

**Porte libre manuelle** Le fonctionnement automatique est désactivé et la porte peut être ouverte manuellement.

L'utilisateur peut entrer dans le menu de programmation générale lorsqu'il veut choisir la langue préférée dans laquelle visualiser les textes qui s'affichent sur l'écran, ou lorsqu'il veut activer un mot de passe pour empêcher l'accès à l'utilisation du programmateur numérique N-DSEL.

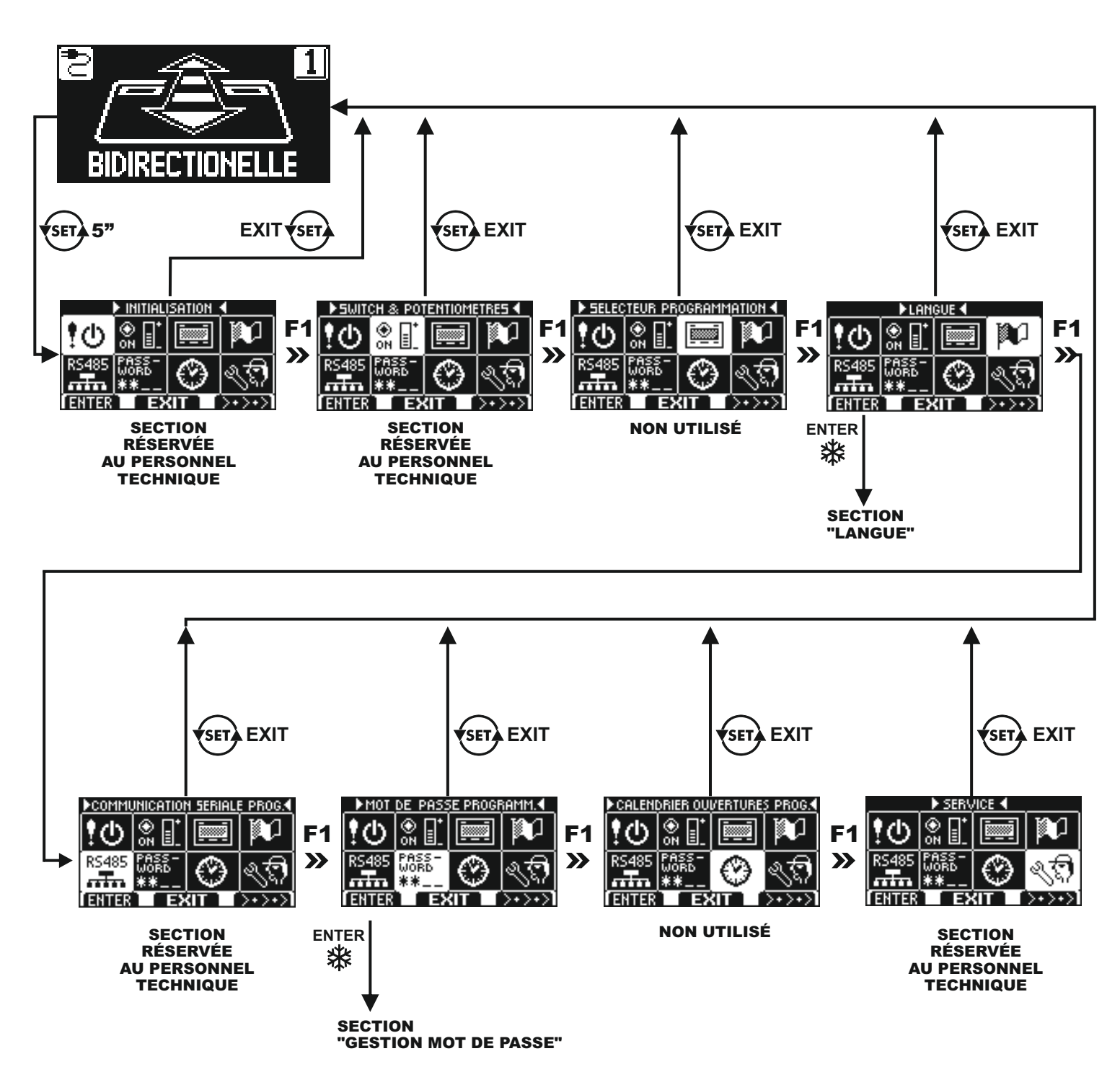

**DIAGRAMME 1**

Dans les paragraphes suivants il est expliqué comment gérer le mot de passe utilisateur et comment sélectionner la langue.

#### **Fonction des autres boutons présents sur le tableau du sélecteur de programme N-DSEL**

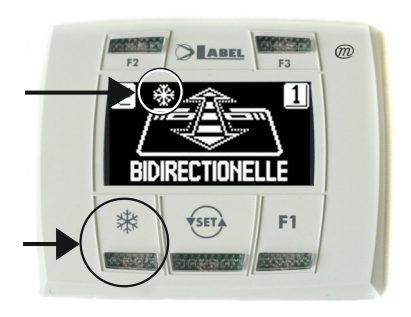

#### 尜

**OUVERTURE RÉDUITE HIVERNALE Pour obtenir une réduction de l'embrasure de passage.** Pour activer l'ouverture réduite hivernale exercer une pression sur le bouton  $\frac{1}{10}$ ; le symbole  $\frac{1}{2}$ sur l'affichage indique que la fonction est enclenchée.

Pour désactiver l'ouverture réduite hivernale exercer une nouvelle pression sur le bouton **茶**.

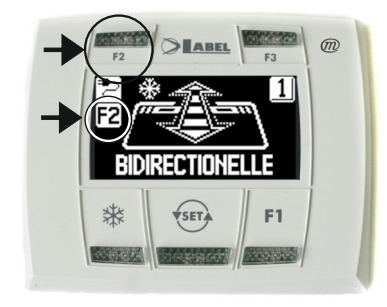

**NON UTILISÉ** F2

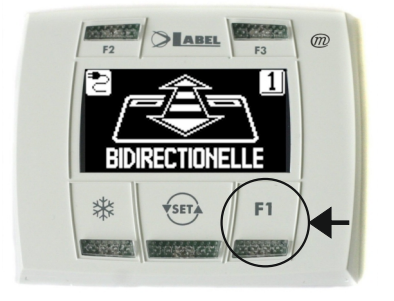

#### F1

#### **Commande d'ouverture porte**

En appuyant sur le bouton F1 on obtient l'ouverture de la porte. Le bouton F1 peut aussi ouvrir dans le programme de travail "VERROUILLAGE" si la centrale électronique de l'opérateur a été configurée dans ce but.

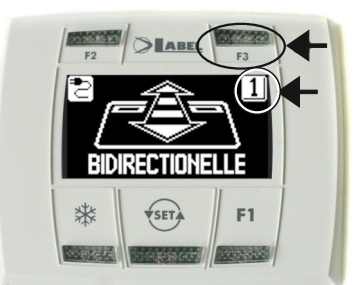

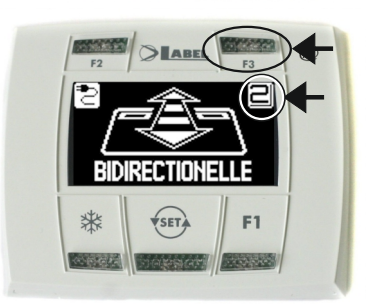

#### F3

**On l'utilise seulement si le programmateur numérique N-DSEL gère deux portes automatiques**

Le programmateur numérique N-DSEL peut gérer le fonctionnement de deux portes automatiques coulissantes EVOLUS de façon indépendante.

En appuyant sur le bouton F3 on sélectionne sur quelle porte est configuré le programme de travail;

Le numéro 1 s'affiche sur l'écran en haut à droite lorsque la porte 1 est sélectionnée, ou le numéro 2 si la porte 2 est sélectionnée.

#### **5.1) MOT DE PASSE**

Pour empêcher que le programme de travail de la porte ne soit modifié, on peut introduire un mot de passe qui doit être saisi chaque fois que l'on agit sur le programmateur numérique.

Pour activer le mot de passe effectuer les opérations suivantes:

- 1. Presser pendant 5 secondes le bouton SET pour entrer dans le menu de programmation générale (voir Diagramme 1 au par. 4.3.1)
- 2. Presser le bouton F1 cinq fois pour parvenir au sous-menu Gestion mot de passe.
- 3. Presser le bouton Enter ※ pour entrer dans la section "Gestion mot de passe".

#### **GESTION MOT DE PASSE**

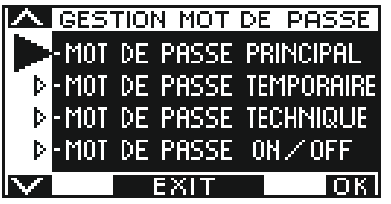

Dans cette section il y a deux mots de passe qui peuvent être utilisés par l'utilisateur final, le mot de passe primaire et le mot de passe de service.

Le mot de passe technique est réservé uniquement au personnel technique responsable de l'installation et de l'entretien.

#### **MOT DE PASSE PRIMAIRE (pour l'utilisateur propriétaire du système)**

Il s'agit du mot de passe de 5 caractères utilisé par l'utilisateur pour empêcher aux personnes non autorisées d'accéder au programmateur N-DSELet modifier le programme de travail.

L'utilisation du mot de passe primaire est facultative et doit être activée par le propriétaire du système.

Le mot de passe primaire préconfiguré par défaut est "A-A-A-A-A".

#### **ATTENTION!**

#### **En habilitant le mot de passe, veiller en particulier à ne pas oublier la combinaison d'accès.**

#### **MOT DE PASSE de SERVICE (pour l'utilisateur)**

Il s'agit du mot de passe de 5 caractères que le propriétaire du système peut divulguer aux personnes qu'il a l'intention d'autoriser à l'utilisation du programmateur N-DSEL.

Avec le mot de passe de service on peut seulement varier le programme de travail de la porte automatique.

Le mot de passe de service préconfiguré par défaut est "A-A-A-A-A".

Pour modifier le mot de passe de service il faut accéder par l'intermédiaire du mot de passe primaire.

#### Avec le bouton  $\frac{1}{2}$  on déplace la flèche de la sélection vers le bas, avec le bouton F2 on revient vers le haut.

#### **MODIFICATION DU MOT DE PASSE PRIMAIRE**

- Sélectionner "MOT DE PASSE PRIMAIRE"
- Presser la touche OK (F1).

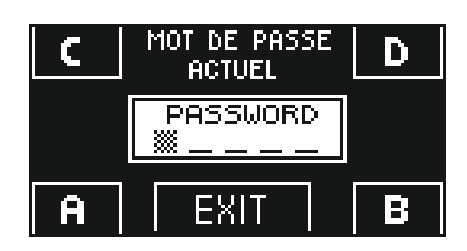

- **NOUVEAU** D, MOT DE PASSE PASSWORD EXI
- Saisir le mot de passe primaire préconfiguré par défaut "A-A-A-A-A" en pressant 5 fois le bouton A.

 (Si le mot de passe primaire n'est pas celui par défaut, car déjà changé précédemment, saisir le mot de passe primaire actuellement utilisé).

Saisir le nouveau mot de passe primaire en choisissant une combinaison de 5 caractères entre les lettres A-B-C-D.

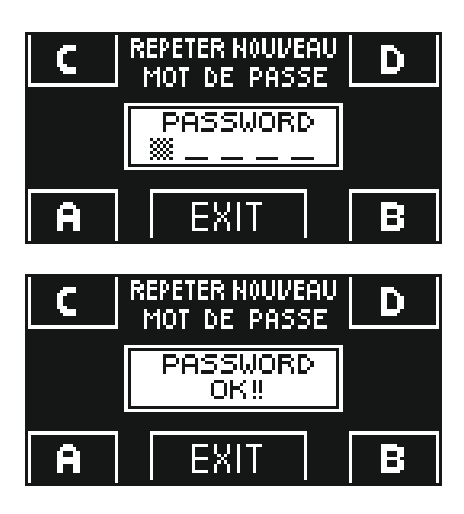

- La répétition du nouveau mot de passe est requise, saisir à nouveau la combinaison précédente.
- Si le mot de passe saisi est correct on voit apparaitre sur l'écran pendant une seconde "PASSWORD OK" et l'on revient à la section GESTION MOT DE PASSE; avec le bouton EXIT (set) on revient au menu de programmation générale
- Si le mot de passe saisi ne correspond pas au précédent, l'écran affiche PASSWORD ERROR, on revient à la section GESTION MOT DE PASSE et il faut répéter la procédure.

#### **MODIFICATION DU MOT DE PASSE de SERVICE**

- $\bullet$  Sélectionner "MOT DE PASSE DE SERVICE"
- Presser la touche OK (F1).

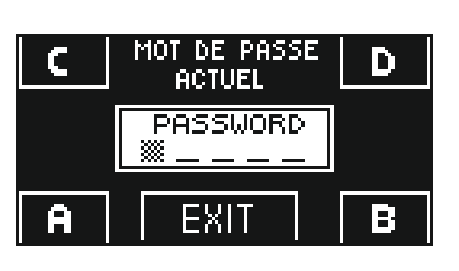

NOUVEAU

MOT DE PASSE **PASSWORD** 

EXI

D.

F

Saisir le mot de passe primaire

Saisir le nouveau mot de passe de service en choisissant une combinaison de 5 caractères entre les lettres A-B-C-D.

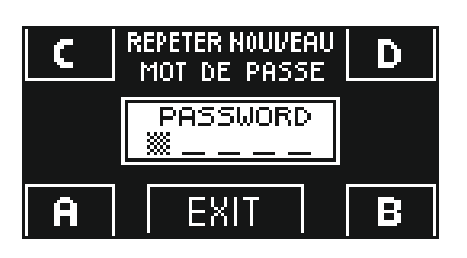

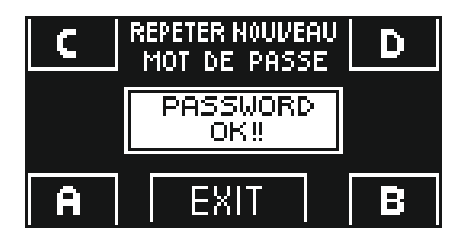

La répétition du nouveau mot de passe est requise, saisir à nouveau la

• Si le mot de passe saisi est correct on voit s'afficher sur l'écran pendant une seconde "PASSWORD OK" et l'on revient à la section GESTION MOT DE PASSE.

Avec le bouton EXIT  $\overline{\text{``s}}$  on revient au menu de programmation générale.

Si le mot de passe saisi ne correspond pas au précédent, l'écran affiche PASSWORD ERROR, on revient à la section GESTION MOT DE PASSE et il faut répéter la procédure.

combinaison précédente.

#### **ACTIVATION DE L'UTILISATION DU MOT DE PASSE UTILISATEUR (primaire et de service)**

- Sélectionner "PASSWORD ON / OFF"
- Presser la touche OK (F1).

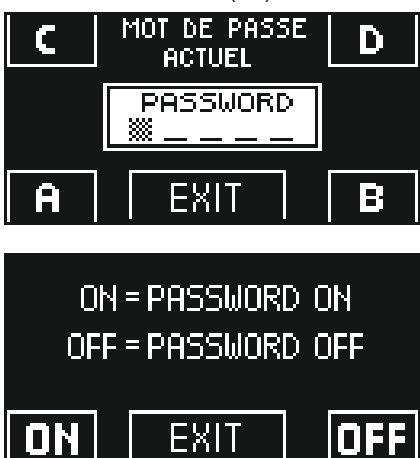

- Ϊ • Presser le bouton ON  $\,$   $\!$  pour activer l'utilisation des mots de passe utilisateur et revenir au menu GESTION MOT DE PASSE. Pour revenir à l'affichage du programme de travail presser deux fois le bouton EXIT  $\overline{\text{ }s\text{F}}$ .
- A partir de ce moment chaque fois que l'utilisateur veut accéder au programmateur numérique N-DSEL pour modifier le programme de travail de la porte automatique il devra saisir le mot de passe primaire ou de service.

**Lorsque l'utilisateur décide d'activer l'utilisation du mot de passe il est recommandé de modifier la combinaison du mot de passe primaire et de service.**

#### **DÉSACTIVATION DE L'UTILISATION DU MOT DE PASSE UTILISATEUR**

- Depuis la section GESTION MOT DE PASSE, sélectionner "PASSWORD ON / OFF"
- Presser le bouton OK (F1)

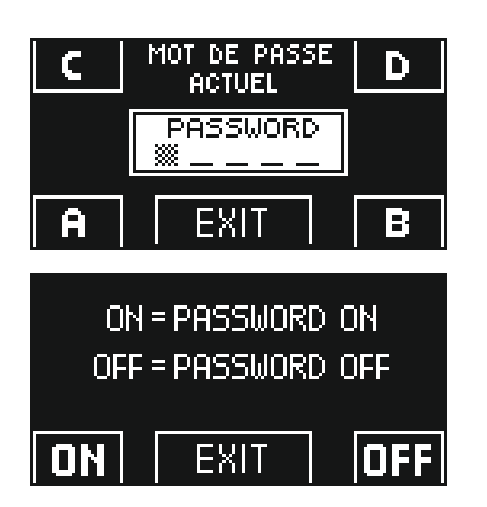

Saisir le mot de passe primaire

Presser le bouton OFF (F1) pour désactiver l'utilisation du mot de passe utilisateur. Pour revenir au menu de programmation générale presser deux fois le bouton EXIT (SET). À partir de ce moment l'accès au programmateur numérique N-DSELcomme sélecteur de programme est libre.

#### **5.2) LANGUE**

Pour sélectionner la langue effectuer les opérations suivantes:

- **1.** Presser pendant 5 secondes le bouton (set) pour entrer dans le menu de programmation générale. (voir Diagramme 1 au paragraphe précédent)
- **2.** Presser le bouton **F1** trois fois pour parvenir au sous-menu Langue
- **3.** Presser le bouton Enter  $\frac{1}{2}$  pour entrer dans la section "Langue".
- Avec les boutons **F2** et  $\frac{1}{2}$  déplacer la flèche à hauteur de la langue désirée.
- Presser le bouton EXIT  $\overline{\text{``s}}$  pour revenir au menu de programmation générale.
- Presser à nouveau le bouton EXIT  $\overline{\text{#}}$ pour revenir à l'affichage principal du programme travail de la porte automatique.

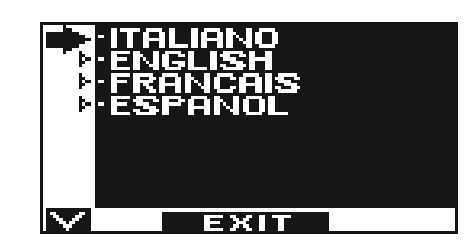

#### **6 - FONCTIONNEMENT EN L'ABSENCE D'ALIMENTATION DE RÉSEAU**

Faute d'électricité du réseau, la porte se ferme avec la batterie et l'électroblocage qui bloque les vantaux se met en marche.

Ÿ **AFFICHAGE TÉMOIN d'ALIMENTATION sur PROGRAMMATEUR N-DSEL**

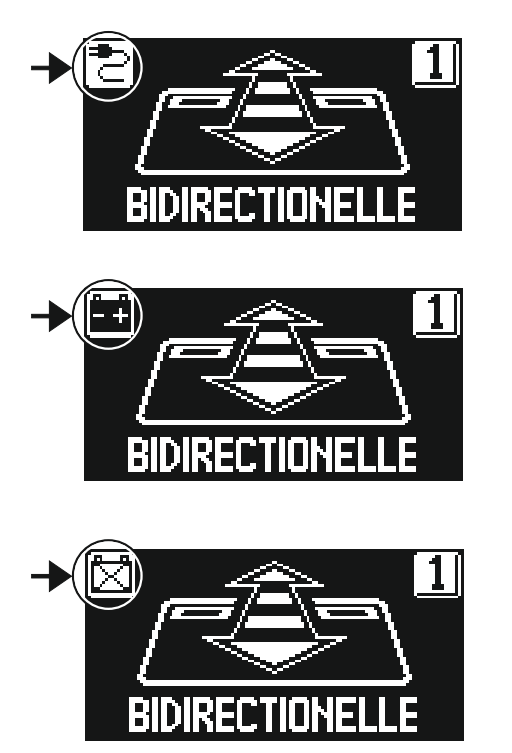

Présence d'alimentation de réseau et batterie connectée en état de charge.

Absence d'alimentation de réseau. La porte se ferme avec la batterie. Il est possible d'ouvrir la porte avec la commande OPEN à action maintenue ; lors du relâchement, la porte se referme.

- $\bullet$  Absence d'alimentation de réseau et batterie presque chargée. La porte reste fermée et la commande OPEN n'est pas active.
- Présence d'alimentation de réseau avec batterie non efficace. La porte se ferme et reste fermée.
- Avec une porte fermée et accrochée avec l'électroblocage, il n'est pas possible de déplacer les vantaux manuellement.

Dans ce cas, pour libérer la porte, débloquer l'électroblocage en tournant d'environ 45° - 50° la poignée du DEBLOCAGE MANUEL (voir fig. ci-dessous, position  $(2)$ ) dans le sens des aiguilles d'une montre; dans cette condition, il est possible d'ouvrir la porte manuellement.

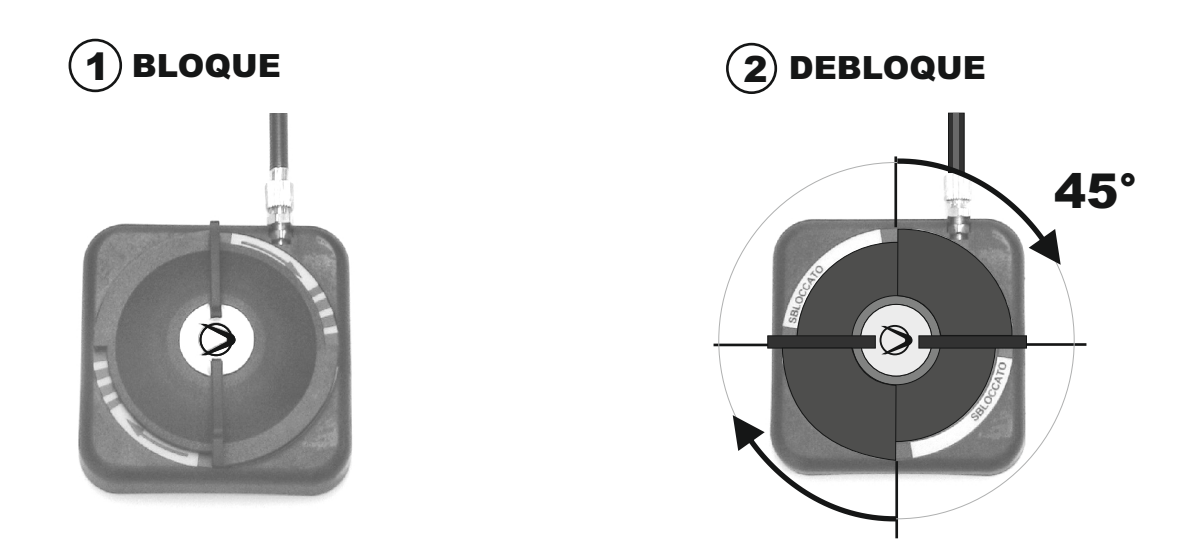

Se rappeler de replacer la poignée de DEBLOCAGE MANUEL en position 1 BLOQUE pour rétablir le **fonctionnement de l'électroblocage en condition de travail avec alimentation électrique.**

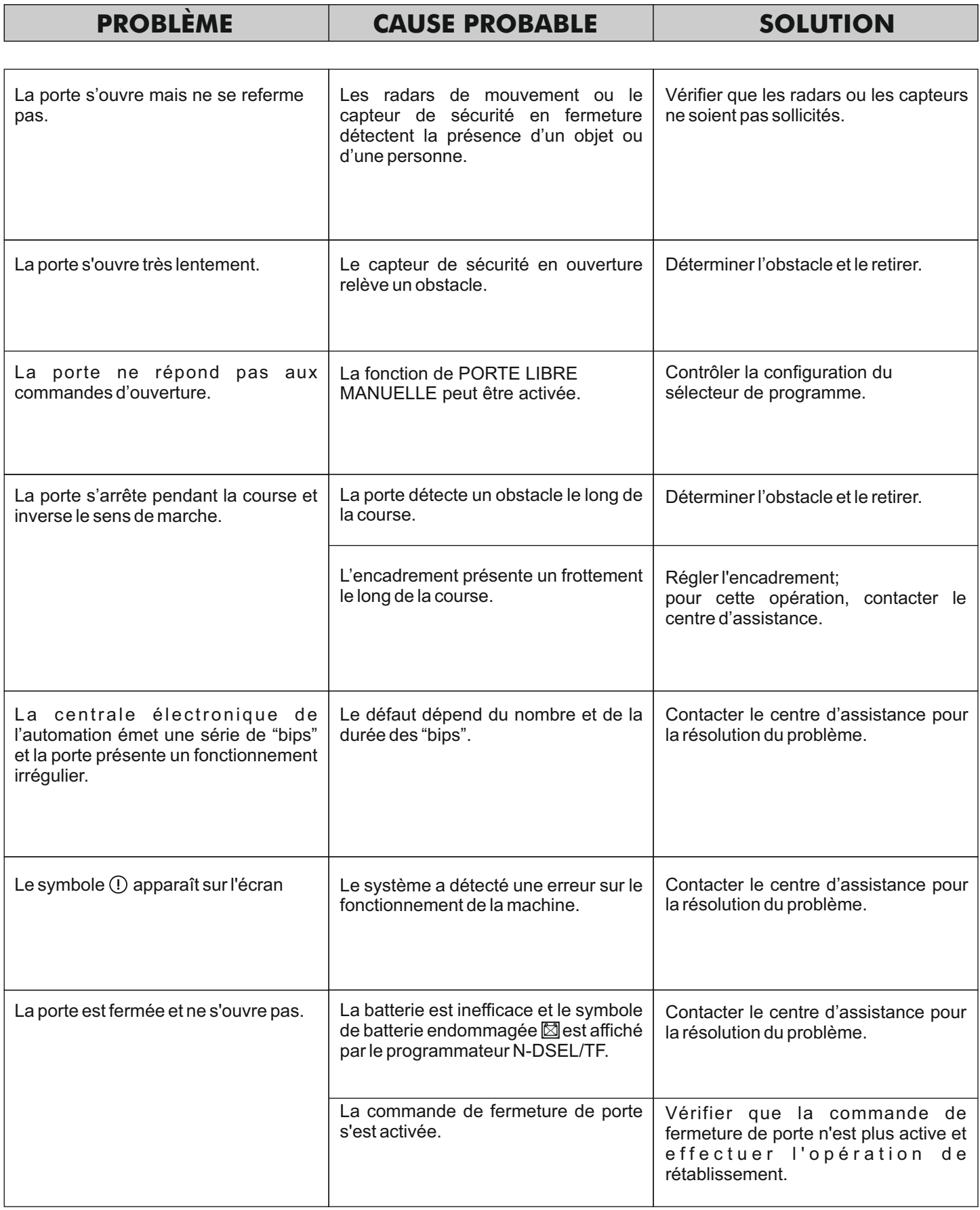

Dans tous les cas de mauvais fonctionnement, le Client est tenu de s'adresser au Centre d'Assistance et d'utiliser la porte manuellement sans alimentation électrique.

#### **8 ENTRETIEN**

Le plan d'entretien doit être respecté pour pouvoir garantir la durée et le fonctionnement en toute sécurité de la porte automatique.

Il est conseillé de stipuler un contrat d'entretien qui prévoie une intervention périodique sur le système de la part de techniciens spécialisés.

- Il incombe au propriétaire du bâtiment de garantir que tout dégât ou détérioration des performances soit immédiatement réparé pendant la vie utile de l'installation, si cela peut nuire au bon fonctionnement de la porte résistante au feu.
- Les demandes relatives au contrôle régulier et à l'entretien périodique des éléments étanches intumescents et des joints doivent faire l'objet d'une attention particulier afin de garantir le maintien de leur résistance mécanique et l'absence d'influences dues à la dégradation provoquée par des agents atmosphériques, chimiques ou biologiques,
- Le propriétaire du bâtiment se doit de garantir le respect à la lettre du programme d'entretien prévu par le fabricant.

L'écran affiche le message « ENTRETIEN PROGRAMMÉ » si l'installateur a activé le nombre de cycles d'ouverture/fermeture de la porte après lesquels il est conseillé d'effectuer l'entretien.

L'utilisateur est tenu de respecter régulièrement le plan d'entretien prévu.

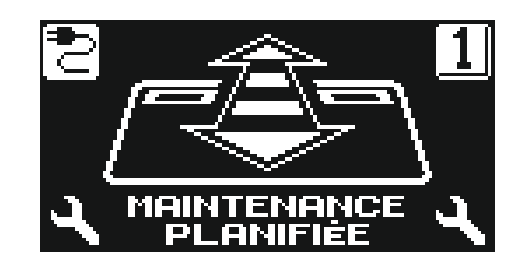

Chaque intervention de maintenance est enregistrée dans le registre de maintenance.

L'utilisateur final doit se limiter aux opérations de nettoyage des surfaces en verre, des profils de l'encadrement et éventuellement des capteurs de mouvement et de présence en ayant soin de bloquer le mouvement de la porte durant l'exécution de cette activité.

#### **9 ÉLIMINATION**

Au terme de sa durée de vie, ce système doit être éliminé selon les dispositions nationales. Il est recommandé de s'adresser à un personnel spécialisé en matière d'élimination des déchets.

#### **Centre d'assistance**

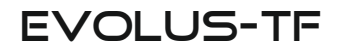

Made in Italy by

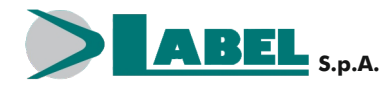

Via Ilariuzzi, 17/A - S. Pancrazio P.se - 43126 PARMA - ITALIA Tel. (+39) 05 21/ 67 52 - Fax (+39) 05 21/ 67 52 22 infocom@labelspa.it - **www.labelspa.com**

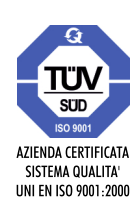